## Submitting files to Canvas via CUapps

605 Matt Rector February 20, 2019 Citrix, Working with Files

## Submitting a file in Canvas:

To submit files to Canvas which have been created using CUapps, just launch the Canvas application in Citrix.

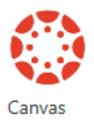

When working in Citrix, users normally save work to their U: drive which is the default save location. When you submit the file via Canvas application the U: drive is automatically mapped. In the open file explorer window just navigate to your file and choose open.

## Submitting a folder or multiple files in Canvas:

If you need to submit multiple files or a folder you can create a zip file. In the file explorer window, navigate to the folder to be submitted and right click. Under the send to menu, click on Compressed (zipped folder).

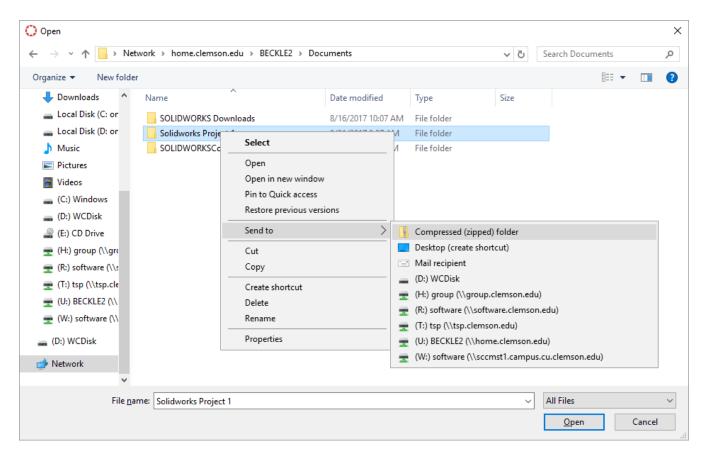

A zip file will be created. By default it is named after the folder which was compressed, name the zip file.

| Open                                                                                                    |                      |                    |                  |          |                 |        |
|----------------------------------------------------------------------------------------------------|----------------------|--------------------|------------------|----------|-----------------|--------|
| $\leftarrow$ $\rightarrow$ $\checkmark$ $\uparrow$ Network $\Rightarrow$ home.clemson.edu $\Rightarrow$ BECKLE2 $\Rightarrow$ Documents $\Rightarrow$ |                      |                    |                  |          | earch Documents | ş      |
| rganize 👻 New folder                                                                                                    |                      |                    |                  |          |                 |        |
| 🕹 Downloads 🔷 N                                                                                                    | lame                 | Date modified      | Туре             | Size     |                 |        |
| 🕳 Local Disk (C: or                                                                                                    | SOLIDWORKS Downloads | 8/16/2017 10:07 AM | File folder      |          |                 |        |
| 🕳 Local Disk (D: or                                                                                                    | Solidworks Project 1 | 8/31/2017 8:37 AM  | File folder      |          |                 |        |
| b Music                                                                                                    | SOLIDWORKSComposer   | 9/16/2016 3:49 PM  | File folder      |          |                 |        |
| E Pictures                                                                                                    | Solidworks Project 1 | 8/31/2017 8:42 AM  | Compressed (zipp | 1,169 KB |                 |        |
| 📑 Videos                                                                                                    |                      |                    |                  |          |                 |        |
| (C:) Windows                                                                                                    |                      |                    |                  |          |                 |        |
| 🔜 (D:) WCDisk                                                                                                    |                      |                    |                  |          |                 |        |
| 🔐 (E:) CD Drive                                                                                                    |                      |                    |                  |          |                 |        |
| 🛖 (H:) group (\\gr                                                                                                    |                      |                    |                  |          |                 |        |
| 🛖 (R:) software (\\s                                                                                                    |                      |                    |                  |          |                 |        |
| 🛖 (T:) tsp (\\tsp.cle                                                                                                    |                      |                    |                  |          |                 |        |
| 👳 (U:) BECKLE2 (\\                                                                                                    |                      |                    |                  |          |                 |        |
| 🛖 (W:) software (\\                                                                                                    |                      |                    |                  |          |                 |        |
| (D:) WCDisk                                                                                                    |                      |                    |                  |          |                 |        |
|                                                                                                    |                      |                    |                  |          |                 |        |
| 🛉 Network                                                                                                    |                      |                    |                  |          |                 |        |
| ¥                                                                                                    |                      |                    |                  |          |                 |        |
| File <u>n</u> ame:                                                                                                    | Solidworks Project 1 |                    |                  | ~ A      | All Files       | ~      |
|                                                                                                    |                      |                    |                  | [        | <u>O</u> pen    | Cancel |
|                                                                                                    |                      |                    |                  | L        | <u>-pen</u>     | concer |

Select the zip file and click open.

| 🕐 Open                                                                                                    |                      |                    |                  |         |                 |        | × |
|----------------------------------------------------------------------------------------------------|----------------------|--------------------|------------------|---------|-----------------|--------|---|
| $\leftarrow$ $\rightarrow$ $\checkmark$ $\uparrow$ $\square$ > Network > home.clemson.edu > BECKLE2 > Documents $\checkmark$ $\heartsuit$ |                      |                    |                  |         | Search Document | S      | Q |
| Organize 🔻 New folder                                                                                                    |                      |                    |                  |         | : =<br>: =      | = 🔹 🔲  | ? |
| 🕂 Downloads \land 👔                                                                                                    | Name                 | Date modified      | Туре             | Size    |                 |        |   |
| 🛖 Local Disk (C: or                                                                                                    | SOLIDWORKS Downloads | 8/16/2017 10:07 AM | File folder      |         |                 |        |   |
| 🕳 Local Disk (D: or                                                                                                    | Solidworks Project 1 | 8/31/2017 8:37 AM  | File folder      |         |                 |        |   |
| 👌 Music                                                                                                    | SOLIDWORKSComposer   | 9/16/2016 3:49 PM  | File folder      |         |                 |        |   |
| Pictures                                                                                                    | Solidworks Project 1 | 8/31/2017 8:42 AM  | Compressed (zipp | 1,169 K | В               |        |   |
| 🚆 Videos                                                                                                    |                      |                    |                  |         |                 |        |   |
| 👝 (C:) Windows                                                                                                    |                      |                    |                  |         |                 |        |   |
| 👝 (D:) WCDisk                                                                                                    |                      |                    |                  |         |                 |        |   |
| 🔐 (E:) CD Drive                                                                                                    |                      |                    |                  |         |                 |        |   |
| 🛖 (H:) group (\\gr                                                                                                    |                      |                    |                  |         |                 |        |   |
| 🛖 (R:) software (\\s                                                                                                    |                      |                    |                  |         |                 |        |   |
| 🛖 (T:) tsp (\\tsp.cle                                                                                                    |                      |                    |                  |         |                 |        |   |
| 🛖 (U:) BECKLE2 (\\                                                                                                    |                      |                    |                  |         |                 |        |   |
| 🛖 (W:) software (\\                                                                                                    |                      |                    |                  |         |                 |        |   |
| 👝 (D:) WCDisk                                                                                                    |                      |                    |                  |         |                 |        |   |
| 🔿 Network                                                                                                    |                      |                    |                  |         |                 |        |   |
|                                                                                                    |                      |                    |                  |         |                 |        |   |
| <b>File</b>                                                                                                    |                      |                    |                  |         | All Files       |        |   |
| File <u>n</u> ame                                                                                                    | Solidworks Project 1 |                    |                  | ~       | All Files       |        | ~ |
|                                                                                                    |                      |                    |                  |         | <u>O</u> pen    | Cancel |   |

\*Alternatively If you need to submit multiple file within a folder and not the entire folder, you can hold down the ctrl button select the multple file and then right click and then click on Compressed (zipped folder)

Online URL: <a href="https://hdkb.clemson.edu/phpkb/article.php?id=605">https://hdkb.clemson.edu/phpkb/article.php?id=605</a>